# **Scripting der 9 Benutzerverwaltung**

Dieses Kapitel versetzt den Administrator in die Lage, selbst komplexere Vorgänge in Lernziele der Benutzerverwaltung durch das Zusammenführen einzelner Vorgänge zu vereinfachen. Benutzerverwaltung soll hier im weiteren Sinne auch Benutzergruppen und Benutzercontainer umfassen.

Die Verwaltung von Benutzerkonten in Unternehmensnetzen gewinnt immer mehr an Verein-Bedeutung. Während das Verwalten einzelner Benutzer durch den Administrator noch in endlicher Zeit erledigt werden kann, gestaltet sich das Verwalten der Benutzerkonten in komplexen Netzwerken sehr aufwendig. Hier verschafft die Skriptprogrammierung dem Administrator die Möglichkeit, lästige Aufgaben durch einfaches Aufrufen von Skripten zu erledigen.

fachte Administration

**HINWEIS:** Aufgrund unterschiedlicher Anforderungen und Vorgehensweisen ist dieses Kapitel getrennt in die Benutzerverwaltung für lokale Benutzerkonten und Active-Directory-basierte Systeme. Die Benutzerverwaltung für lokale Benutzer in Windows-Clients und Windows Server erfolgt heute in allen Windows-Betriebssystemen bis hin in Windows 10 und Windows Server 2016 noch auf die gleiche Weise wie einst in Windows NT. Die Active-Directory-Benutzerverwaltung kann wirklich nur auf das Active Directory angewendet werden.

#### **ADSI**

Die Benutzerverwaltung basiert auf der Komponente ADSI. Es gibt zwar auch einige ADSI Klassen in WMI für die Benutzerverwaltung, die Verwaltung mit ADSI ist jedoch einfacher und vollständiger, sodass sie hier verwendet wird.

**HINWEIS:** Als wichtige Begriffe seien noch einmal wiederholt: Ein Container ist ein Verzeichnisobjekt, das andere Verzeichnisobjekte enthalten darf. Über einen Container kann man mit For Each eine Schleife bilden. Ein Blatt ist ein Verzeichnisobjekt, das keine Unterobjekte enthält; somit ist eine For Each-Schleife nicht möglich.

# **■ 9.1 Benutzerverwaltung für lokale Benutzerkonten**

Flache Strukturen

Die Frage, ob nicht Active-Directory-basierte Windows-Versionen überhaupt einen Verzeichnisdienst haben, führt gewöhnlich zu hitzigen Diskussionen, da diese Betriebssysteme alle Verzeichnisobjekte in flachen Strukturen verwalten. Es existieren nur einige wenige Container und auch das Anlegen von eigenen Untercontainern wird nicht unterstützt. Aus Gründen der Einfachheit verwenden wir hier jedoch den Begriff Verzeichnisdienst auch für NT4-Domänen.

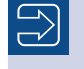

**HINWEIS:** Ebenfalls aus Gründen der Vereinfachung wird in diesem Kapitel immer von der NT4-Benutzerverwaltung gesprochen.

Die hier vorgestellten Verfahren gelten für:

- Windows-NT-Domänen (vor Windows 2000),
- Windows-Client ab Version 2000 Professional bis zum heute aktuellen Windows 10,
- Windows Server ab Version 2003 (bis einschließlich des heute aktuellen Windows Server 2016), die nicht Domänencontroller sind.

#### **9.1.1 Anlegen eines Benutzerkontos**

Vor dem Anlegen eines neuen NT-Benutzerkontos muss zunächst die Bindung an den übergeordneten Domain- oder an einen Computer-Container hergestellt werden. Dazu wird bei GetObject() ein ADSI-Pfad zu einem Computer oder einer Domäne angegeben. Der Pfad ist sehr einfach: Benutzer erzeugen

WinNT://COMPUTERNAME oder WinNT://DOMÄNENNAME

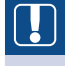

**ACHTUNG:** Auch wenn dies in Kapitel 5 schon mehrfach erwähnt wurde, sei hier dennoch erneut die Warnung ausgesprochen: WinNT müssen Sie mit großen (W), (N), (T) und kleinem (i), (n) schreiben. Die häufigste Ursache für nicht funktionierende ADSI-Skripte ist die falsche Schreibweise dieses Begriffs. Dieser Fehler tritt so häufig auf, weil die Relevanz der Groß- und Kleinschreibung in der VBScript-Programmierung sehr selten ist.

**TIPP:** Die zusätzliche Angabe des Klassennamens im ADSI-Pfad beschleunigt den Aufruf, weil ADSI dann genau weiß, wonach es suchen soll. Der Klassenname kann am Ende des Pfads durch ein Komma getrennt angegeben werden:

WINNT://COMPUTERNAME, Computer oder WinNT://DOMÄNENNAME, Domain

Grundsätzlich wird in ADSI ein Objekt mit der Methode Create() angelegt. Bei der Create() Methode Create() sind der Klassenname user und als zweiter Parameter der gewünschte Benutzername anzugeben. Erst mit dem Aufruf von SetInfo() wird der Benutzer tatsächlich angelegt.

Die User-Klasse verlangt keine Pflichtattribute; im Skript werden allerdings die folgen-Attributeden optionalen Attribute verwendet:

- FullName: kennzeichnet den Anzeigenamen des Benutzers
- Description: eine Beschreibung des Benutzers
- HomeDirectory: der Pfad zu dem Verzeichnis, in dem der Benutzer seine Daten ablegt
- AccountExpirationDate: Datum, an dem das Konto ungültig wird
- PasswordExpirationDate: Datum, an dem das Kennwort des Kontos abläuft. PasswordExpirationDate kann aber nicht beschrieben werden. Das Ablaufdatum kann nur beeinflusst werden über MaxPasswordAge auf Domänen- bzw. Computerebene. Damit der Benutzer nach dem Anmelden sein Kennwort ändern muss, setzt man Benutzer. PasswordExpired = 1.
- LoginScript: das bei der Anmeldung des Benutzers auszuführende Skript

**TIPP:** Tipp: Bitte passen Sie in diesem Skript unbedingt den Namen des Containers an, bevor Sie es testen. Tragen Sie in die Konstante CONTAINER NAME den Namen eines Computers oder einer Domäne ein, die bei Ihnen erreichbar ist. Selbstverständlich müssen Sie Administratorrechte auf dem Computer bzw. der Domäne besitzen, um das Skript ausführen zu können.

```
Listing 9.1: /Skripte/Kapitel08/WinNT/BenutzerAnlegen.vbs
```

```
' BenutzerAnlegen.vbs
' Anlegen eines Benutzerkontos 
' verwendet: ADSI
' ===============================
Option Explicit
' Variablen deklarieren
Dim Benutzer
Dim Domaene
' Name des Containers, in dem der Benutzer angelegt werden soll
Const CONTAINERNAME = "PC171" ' Computername oder Domänenname
Const KLASSE = "Computer" ' oder: Domain
' Zugriff auf Domain-Objekt
Set Domaene = GetObject("WinNT://" & CONTAINERNAME & "," & KLASSE)
' Benutzer anlegen
Set Benutzer= Domaene.Create("user", "WilliWinzig3")
' Setzen von Eigenschaften
' Voller Name
Benutzer.FullName = "Willi Winzig"
' Beschreibung des Benutzers
Benutzer.Description = "Herr Willi Winzig ist unser neuer Mitarbeiter."
' Home-Verzeichnis des Benutzers
Benutzer.HomeDirectory = "e:\homes\winzig"
 ' Ablaufdatum des Kontos: 1 Jahr
```

```
Benutzer.AccountExpirationDate = Now() + 365
' Verweis auf das Login-Skript
Benutzer.LoginScript = "benutzer.bat"
' Kennwort setzen
Benutzer.SetPassword "SehrGeheim123"
' Kennwortänderung bei erster Anmeldung erzwingen
Benutzer.PasswordExpired = 1
' Festschreiben der Werte
Benutzer.SetInfo
' Meldung ausgeben
WScript.Echo "Benutzer angelegt!"
```
In den folgenden Bildschirmabbildungen werden bewusst verschiedene neuere Betriebssysteme verwendet, um zu beweisen, dass diese Vorgehensweise auch in modernen Betriebssystemen und im Zeitalter des Active Directory noch relevant ist. Viele Administratoren glauben fälschlicherweise, die Benutzerkontenverwaltung in einem Netzwerk mit Active Directory würde komplett über LDAP laufen.

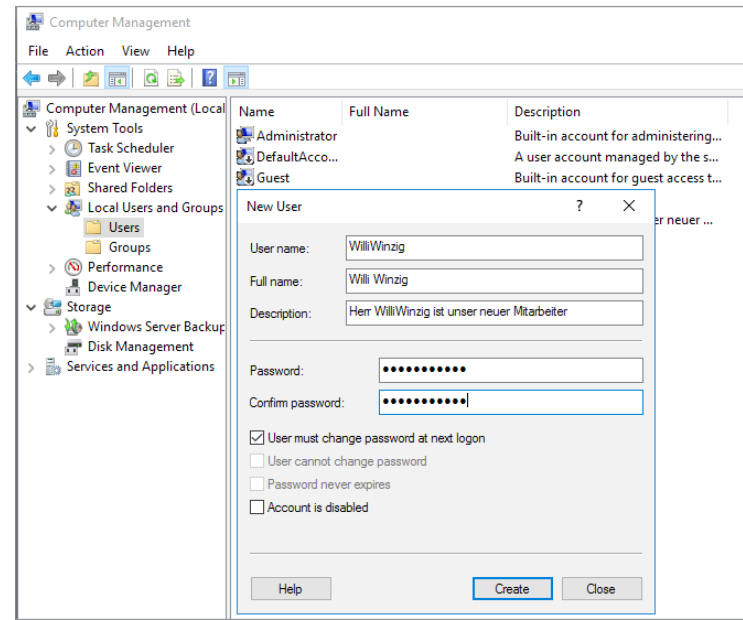

**Abbildung 9.1:** Anlegen des Benutzers Willi Winzig als lokalen Benutzer

Der neue Benutzer WilliWinzig erscheint aber nicht in der Benutzerkontenverwaltung der Systemsteuerung, weil er nicht Mitglied der Standardgruppe "Benutzer" ist. Der neu angelegte Benutzer gehört zunächst zu keiner Gruppe und er hat auch noch kein Kennwort. Diese beiden Schritte erfolgen in den nächsten Skripten.

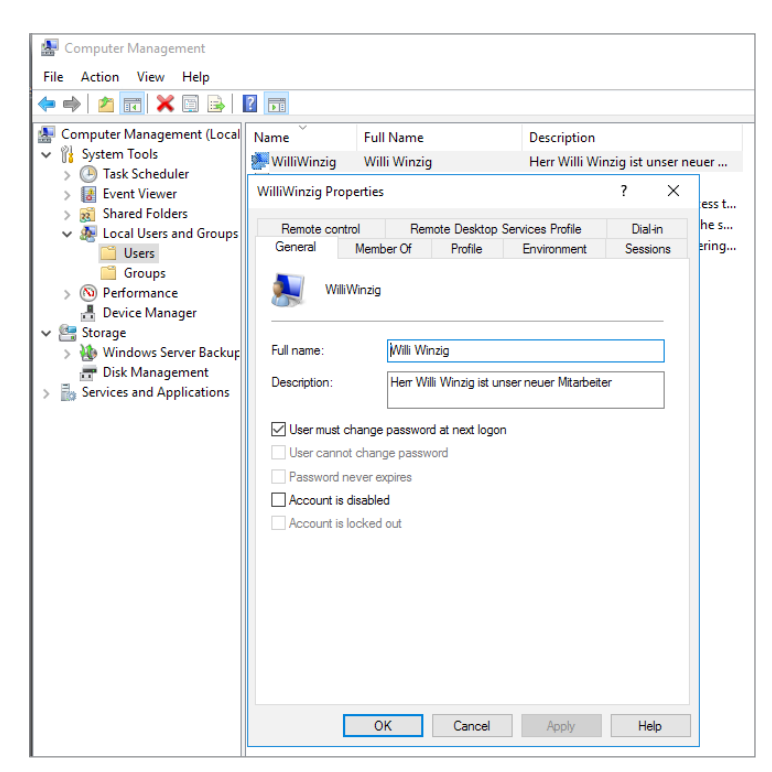

**Abbildung 9.2:** Anzeige des neuen Benutzerkontos (hier: Windows Server 2016)

#### **9.1.2 Umbenennen eines Benutzers**

Der NT4-Verzeichnisdienst erlaubt die Umbenennung eines Benutzerkontos nach dem Namens-Anlegen, da für die eindeutige Identifizierung nicht der Kontoname, sondern der Security Identifier (SID) des Kontos maßgeblich ist. Das Konto verliert also nicht seine Gruppenzuordnungen oder Rechte. Die Methode zur Umbenennung heißt in ADSI MoveHere(). Diese Methode wird sowohl von der Computer- als auch von der Domain-Klasse unterstützt.

änderung

**ACHTUNG:** Es ist nicht möglich, ein lokales Benutzerkonto zu verschieben, weil es pro Computer nur einen Container für Benutzer geben kann. Eine Verschiebung zwischen Containern ist nicht möglich.

Das Skript deklariert die benötigten Variablen für die Objekte. Durch den Aufruf von GetObject() wird eine Instanz des Domain-Objekts erzeugt und der Variablen Container zugewiesen. Als Parameter werden der WinNT-Provider und der Name des Computers angegeben, auf dem sich das Benutzerkonto befindet.

Umbenennen durch Verschieben

Der Aufruf der MoveHere()-Methode des Domain-Objekts mit dem ADSI-Pfad des Benutzers sowie dem neuen Benutzernamen führt die Umbenennung durch. Die erfolgreiche Umbenennung wird durch eine Meldung angezeigt.

**Listing 9.2:** /Skripte/Kapitel08/WinNT/BenutzerUmbenennen.vbs

```
' BenutzerUmbenennen.vbs
' Umbenennen eines Benutzerkontos 
' verwendet: ADSI
' ===============================
Option Explicit
' Konstanten - bitte anpassen!!!
Const CONTAINERNAME = "PC171" ' Computername oder Domänenname
Const ALTERNAME = "WilliWinzig"
Const NEUERNAME = "WilliWichtig"
' Notwendige Variablen deklarieren
Dim Container
' Zugriff auf Domain-Objekt
Set Container = GetObject("WinNT://" & CONTAINERNAME)
' MoveHere ausführen
Container.MoveHere _
"WinNT://" & CONTAINERNAME & "/" & ALTERNAME, NEUERNAME
' Meldung ausgeben
Wscript.Echo "Benutzer umbenannt!"
```
Wie Sie in nachfolgender Bildschirmabbildung sehen können, wird durch die MoveHere()-Methode nur der Benutzername selbst, nicht aber die anderen Attribute wie FullName und Description beeinflusst.

**ACHTUNG:** Bitte beachten Sie, dass nach Ausführung dieses Skripts das Benutzerkonto "WilliWinzig" nicht mehr existiert. Da die nachfolgenden Skripte "WilliWinzig" verwenden, sollten Sie mithilfe des ersten Skripts in diesem Kapitel "WilliWinzig" wieder anlegen.

#### **9.1.3 Kennwort eines Benutzers ändern**

Grundsätzlich gibt es zwei Möglichkeiten, ein Kennwort mit ADSI zu setzen:

- Bei SetPassword() ist die Angabe des bisherigen Kennworts nicht nötig.
	- Bei der Methode ChangePassword() muss das bisherige Kennwort angegeben werden.

Change Password()

Set Password()

> ChangePassword() sollte angewendet werden, wenn sichergestellt werden soll, dass nur der betreffende Benutzer selbst das Kennwort ändert. Die Methode lässt sich nur ausführen, wenn die Kontorichtlinien dies erlauben (wenn Sie das Skript ausgeführt haben, das die minimale Kennwortdauer auf zehn Tage setzt, dann kann ChangePassword() erst nach zehn Tagen zum ersten Mal ausgeführt werden!).

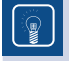

**TIPP:** Für den Administrator ist die Methode SetPassword() gedacht, da das alte Kennwort nicht bekannt sein muss. SetPassword() kann nicht nur beim erstmaligen Setzen, sondern zu beliebiger Zeit ausgeführt werden.

**ACHTUNG:** In älteren Windows-Versionen (vor Windows Server 2003 und Windows XP mit Service Pack 2) konnte das Kennwort beim Anlegen eines neuen Benutzers erst gesetzt werden, nachdem das Anlegen mit SetInfo() vollzogen wurde. Damit ist eine potenzielle Sicherheitslücke geschlossen.

Für den LDAP-Provider gilt jedoch die Aussage "Erst Konto komplett anlegen, dann Kennwort setzen" immer noch. Das potenzielle Risiko kann hier dadurch umgangen werden, dass das Konto, das im Standard deaktiviert ist, erst nach der Kennwortvergabe aktiviert wird!

**Listing 9.3:** /Skripte/Kapitel08/WinNT/KennwortAendern1.vbs

```
' KennwortAendern1.vbs
' Setzen eines Kennworts für ein Benutzerkonto
' verwendet: ADSI
' ==================================================================
Dim Benutzer
' Bitte ADSI-Pfad anpassen: WinNT://CONTAINER/BENUTZERNAME
Set Benutzer = GetObject("WinNT://PC171/WilliWinzig,user")
Benutzer.SetPassword "Helmut"
```

```
Msgbox "Kennwort gesetzt!"
```
**Listing 9.4:** /Skripte/Kapitel08/WinNT/KennwortAendern2.vbs

```
' KennwortAendern2.vbs
' Ändern eines Kennworts für ein Benutzerkonto
' verwendet: ADSI
' ==================================================================
Dim Benutzer
' Bitte ADSI-Pfad anpassen: WinNT://CONTAINER/BENUTZERNAME
Set Benutzer = GetObject("WinNT://PC171/WilliWinzig,user")
Benutzer.ChangePassword "Helmut", "Gerhard"
Msgbox "Kennwort geändert!"
```
**TIPP:** Um den Benutzer zu veranlassen, sein Kennwort bei der nächsten Anmeldung zu ändern, wird die Eigenschaft AccountExpirationDate auf das aktuelle Datum und die aktuelle Uhrzeit gesetzt.

#### **9.1.4 Anlegen einer Benutzergruppe**

Das Einrichten einer Gruppe erfolgt analog zur Erstellung eines User-Objekts. Beachten Andere Sie aber den bei Create() anzugebenden Klassennamen Group. Klasse

Lokal oder global

GroupType ist ein Pflichtattribut des lokalen Benutzerkontos, das aber automatisch auf den Wert 2 (globale Gruppe) gesetzt wird, wenn der ADSI-Client keinen Wert vorgibt. Das Beispielskript allerdings erzeugt eine lokale Gruppe (Wert 4).

**Listing 9.5:** /Skripte/Kapitel08/WinNT/GruppeAnlegen.vbs

```
' GruppeAnlegen.vbs
' Anlegen einer lokalen Gruppe 
' verwendet: ADSI
' ================================================================
Option Explicit
' Variablen deklarieren
Dim Container
Dim Gruppe
' Konstanten definieren
Const GRUPPENNAME = "Finanzbeamte"
' Name des Containers, in dem der Benutzer angelegt werden soll
Const CONTAINERNAME = "PC171" ' Computername oder Domänenname
' Zugriff auf Domain-Objekt
Set Container = GetObject("WinNT://" & CONTAINERNAME)
' Erzeugen der Gruppe
Set Gruppe = Container.Create("group", GRUPPENNAME)
' Gruppentyp setzen
' 4 = Lokale Gruppe, 2= Globale Gruppe
Gruppe.Put "Grouptype", 4
' Beschreibungstext setzen
Gruppe.Description = "Beispielgruppe für das Buch 'Windows Scripting lernen'"
' Festschreiben der Änderungen
Gruppe.SetInfo
' Meldung ausgeben 
WScript.Echo "Gruppe " & GRUPPENNAME & " wurde angelegt!"
```
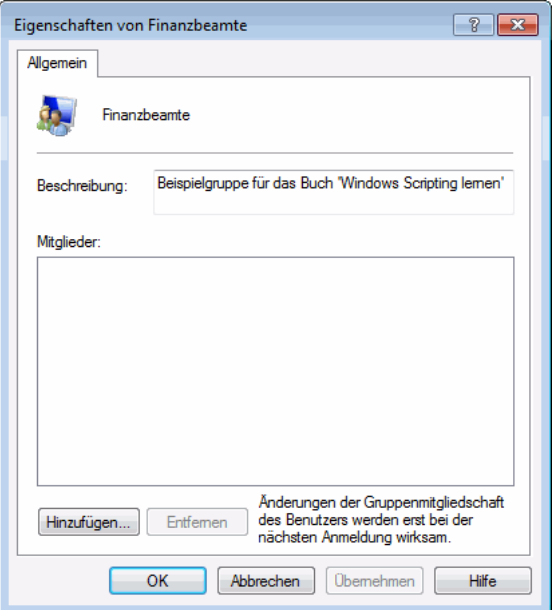

**Abbildung 9.3:** Neue Gruppe erstellt

#### **9.1.5 Hinzufügen eines Benutzers zu einer Gruppe**

Das folgende Skript ordnet einen bestehenden Benutzer einer existierenden Gruppe zu. Grup-Das Skript deklariert die benötigte Variable für das Group-Objekt. Durch den Aufruf von GetObject() wird eine Instanz des Group-Objekts erzeugt und der Variablen Gruppe zugewiesen. Durch Aufruf der Add()-Methode des Group-Objekts wird der als Parameter übergebene Benutzer der Gruppe zugeordnet. pieren

Der Befehl SetInfo() ist hier nicht notwendig, die Änderung wird sofort wirksam.

**ACHTUNG:** Der Benutzer muss bereits vorhanden sein, ansonsten wird die Fehlermeldung "Ein Mitglied konnte in der lokalen Gruppe nicht hinzugefügt oder entfernt werden, da das Mitglied nicht vorhanden ist." ausgegeben.

**Listing 9.6:** /Skripte/Kapitel08/WinNT/BenutzerzuGruppe.vbs

```
' BenutzerzuGruppe.vbs
' Hinzufügen eines Benutzers zu einer Gruppe 
' verwendet: ADSI
' ===============================
Option Explicit
' Variablen deklarieren
Dim Gruppe
' Zugriff auf das Gruppen-Objekt
Set Gruppe = GetObject("WinNT://PC171/Finanzbeamte,Group")
' Hinzufügen des Benutzer-Objekts zur Gruppe
Gruppe.Add ("WinNT://PC171/WilliWinzig")
' Meldung ausgeben
Wscript.Echo "Benutzer WilliWinzig zur Gruppe 'Finanzbeamte' hinzugefügt!"
```
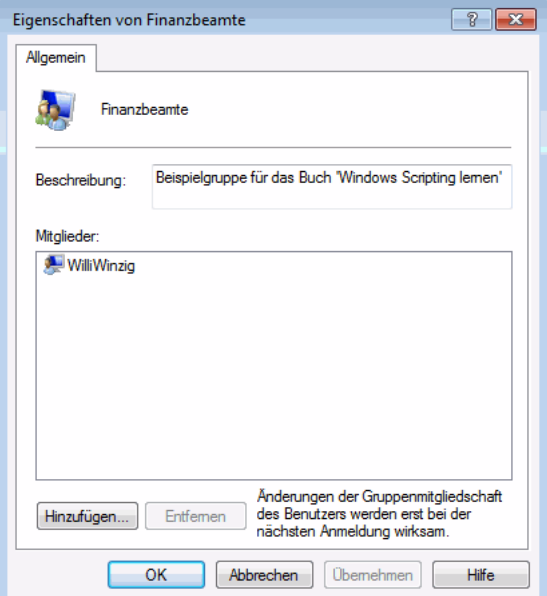

**Abbildung 9.4:** Benutzer in die Gruppe eingefügt

#### **9.1.6 Entfernen eines Benutzers aus einer Gruppe**

Das nachfolgende Skript *LoescheBenutzerausGruppe.vbs* entfernt einen Benutzer aus einer Benutzergruppe. Zentraler Befehl ist die Methode Remove(), die auf einem Group-Objekt ausgeführt wird. Als Parameter erwartet Remove() den ADSI-Pfad des Benutzers, der aus der Gruppe entfernt werden soll. Benutzer entfernen

Der Variablen Gruppe wird durch GetObject() ein Verweis auf das Group-Objekt der betreffenden Gruppe zugewiesen. Danach wird Remove() ausgeführt. Der Befehl SetInfo() ist hier nicht notwendig, die Änderung wird sofort wirksam. Identifikation

**Listing 9.7:** /Skripte/Kapitel08/WinNT/LoescheBenutzerausGruppe.vbs

```
' LoescheBenutzerausGruppe.vbs
' Löschen eines Benutzerkontos aus einer Gruppe 
' verwendet: ADSI
' ===============================
Option Explicit
Dim Benutzer
Dim Gruppe
' Zugriff auf das Gruppen-Objekt
Set Gruppe = GetObject("WinNT://PC171/Finanzbeamte,group")
' Benutzer-Objekt aus der Gruppe entfernen
Gruppe.Remove("WinNT://PC171/WilliWinzig,user")
Wscript.Echo "Der Benutzer WilliWinzig wurde aus der " & _
     "Gruppe Finanzbeamte entfernt."
```
#### **9.1.7 Deaktivieren eines Benutzerkontos**

Soll einem Benutzer der Zugang zum Netzwerk nur kurzfristig entzogen werden, muss das Konto nicht gelöscht, sondern es kann deaktiviert werden. Ein Konto kann auch gesperrt werden. Dies hat denselben Effekt wie die Deaktivierung. Konto sperren

> Das nachfolgende Beispiel zeigt, wie mithilfe des Attributs AccountDisabled ein Benutzer deaktiviert wird, sodass er sich nicht mehr am Netz anmelden kann. Dazu wird mit GetObject() ein Verweis auf das User-Objekt erstellt und in der Variablen Benutzer gespeichert. Durch Setzen der Eigenschaft AccountDisabled auf den Wert True wird das User-Objekt angewiesen, das Konto zu sperren. Die Sperrung erfolgt erst mit dem Aufruf von SetInfo().

Die Umkehrung der Aktion ist mit der Zuweisung des booleschen Werts False an die Eigenschaft AccountDisabled möglich. Entsperrung

**Listing 9.8:** /Skripte/Kapitel08/WinNT/DeaktiviereKonto.vbs

```
' DeaktiviereKonto.vbs
' Deaktivieren eines Benutzerkontos 
' verwendet: ADSI
' ========================================================================
Option Explicit
' Variablen deklarieren
Dim Benutzer
```

```
' Zugriff auf User-Objekt
Set Benutzer= GetObject("WinNT://PC171/WilliWinzig,user")
' Deaktivierung
Benutzer.AccountDisabled = True ' = False zum Reaktivieren!
' Cache schreiben
Benutzer.SetInfo
' Meldung ausgeben
Wscript.Echo "Benutzer WilliWinzig deaktiviert!"
```
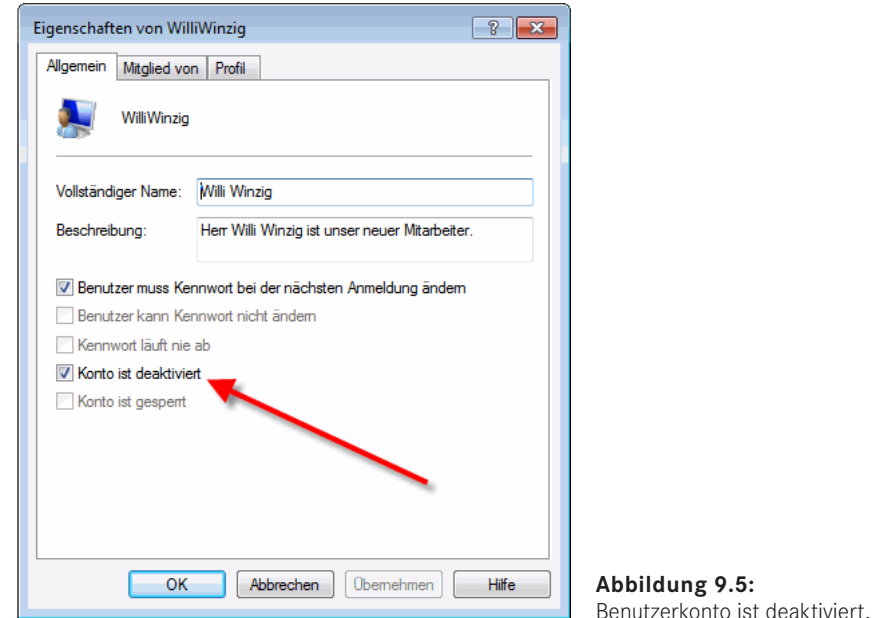

#### **9.1.8 Löschen einer Gruppe**

Zentraler Befehl beim Löschen eines Objekts ist die Methode Delete(), die nur von Delete()Container-Objekten (also den Klassen Domain und Computer) bereitgestellt wird. Delete() erwartet nicht nur den Namen des zu löschenden Objekts, sondern zuvor im ersten Parameter auch den Klassennamen.

Im nächsten Beispiel wird das Löschen einer Gruppe demonstriert. Dazu wird nach der Variablendeklaration der Variablen Container der Verweis auf das durch GetObject() erzeugte Domain- oder Computer-Objekt zugewiesen. Unter Angabe des Klassennamens Group und des Gruppennamens löscht die Delete()-Methode die Gruppe aus dem Container.

**ACHTUNG:** Bitte verwechseln Sie nicht die Methoden Remove() und Delete(). Remove() entfernt einen Benutzer aus einer Gruppe. Eine Gruppe gilt nicht als ein Container-Objekt, weil die Gruppe den Benutzer im engeren Sinne nicht enthält, sondern nur einen Verweis auf den Benutzer speichert.

Ein Objekt kann immer nur in einem Container sein. Wäre die Gruppe ein Container, könnte der Benutzer nur Mitglied einer einzigen Gruppe sein. Nach einem Remove() ist das Benutzerkonto immer noch vorhanden. Delete() dagegen entfernt einen Benutzer aus einem Container, sodass er permanent gelöscht wird.

Ein expliziter Aufruf von SetInfo() ist hier nicht notwendig. Die Löschung wird sofort durchgeführt. Sofortige Löschung

**Listing 9.9:** /Skripte/Kapitel08/WinNT/LoescheGruppe.vbs

```
' LoescheGruppe.vbs
' Löschen einer Gruppe 
' verwendet: ADSI
' ========================================================
Option Explicit
' Variablen deklarieren
Dim Container
' Konstanten definieren
Const GRUPPENNAME ="Finanzbeamte"
' Zugriff auf Domain-Objekt
Set Container = GetObject("WinNT://ServerE02")
' Löschen der Gruppe
Container.Delete "group", GRUPPENNAME
' Meldung ausgeben
Wscript.Echo "Gruppe " & GRUPPENNAME & " wurde gelöscht!"
```
#### **9.1.9 Löschen eines Benutzers**

Verwechslungen möglich

Ein Benutzer wird gelöscht durch den Aufruf der Delete()-Methode des Containers, in dem er enthalten ist. Das folgende Beispiel zeigt das Löschen eines Domänenbenutzers. Bei der Delete()-Methode ist – wie beim Erzeugen – der Klassenname User anzugeben, um Verwechslungen mit eventuell gleichnamigen Group-Objekten zu vermeiden. Der Aufruf von SetInfo() ist nicht notwendig; Delete() wird sofort ausgeführt!

**Listing 9.10:** /Skripte/Kapitel08/WinNT/LoescheBenutzer.vbs

```
' LoescheBenutzer.vbs
' Löschen eines Benutzerkontos 
' verwendet: ADSI
' ===============================
Option Explicit
' Variable deklarieren
Dim Container
' Zugriff auf Domain-Objekt
Set Container = GetObject("WinNT://ServerE02")
' Benutzer löschen
Container.Delete "user", "WilliWinzig"
' Meldung ausgeben
WScript.Echo "Benutzer gelöscht!"
```
# **■ 9.2 Active-Directory-Benutzerverwaltung unter Windows Server**

Die folgenden Beispiele demonstrieren den Umgang mit der Benutzerverwaltung in einem Active Directory (kurz: AD) unter Windows Server (ab Version Windows 2000 Server bis einschließlich Windows Server 2016). Alle Beispiele setzen die im ersten Unterkapitel erzeugte Organisationseinheit *WSH-Scripting* voraus.

**ACHTUNG:** Weil dieser Fehler sehr häufig gemacht wird, seien Sie an dieser Stelle noch einmal gewarnt: Sie können mit den folgenden Skripten wirklich nur die Objekte in einem Active Directory im engeren Sinne verwalten. Benutzer und Gruppen, die lokal auf einem Windows-Client oder Windows-Server, der nicht Domänencontroller ist, existieren, gehören nicht zum Active Directory. Diese Objekte werden wie ein NT4-System verwaltet (vgl. vorheriges Unterkapitel). Gleiches gilt für einen Windows 2000 Server oder einen Windows Server 2003 (inkl. R2) oder einen Windows Server 2008 (inkl. R2), auf dem das Active Directory nicht installiert ist.

Microsoft hat in der Vergangenheit leider viele Benutzer mit einer zu globalen Verwendung des Begriffs Active Directory Service in die Irre geführt. Dies zeigt sich zum Beispiel auch am Namen der Komponente Active Directory Service Interface (ADSI). Wie bereits in Kapitel 5 geschildert, ist diese Komponente keineswegs nur für das Active Directory zuständig.

#### **9.2.1 Anlegen einer Organisationseinheit**

Eine hervorstechende Eigenschaft des Active Directory (gegenüber der NT4-Benutzer-Ververwaltung) besteht darin, beliebige Organisationsstrukturen in Form von Containern abbilden zu können. Ein solcher Container heißt im Active Directory Organizational Unit.

Das Beispielskript erstellt eine Organisationseinheit im Active Directory. Dazu wird Oberste nach der Variablendeklaration ein Verweis auf das RootDSE-Objekt erzeugt und in der Variablen Wurzel abgelegt. RootDSE kennzeichnet das oberste Element in einem Active Directory.

schachtelte Einheiten

Ebene

**ACHTUNG:** Wichtig ist auch hier, dass Sie LDAP komplett in Großbuchstaben schreiben. Die Schreibweise der nachfolgenden Wörter ist jedoch egal (rootdse, ROOTDSE, rootDSE etc.).

Nun wird der LDAP-Pfad des Wurzelverzeichnisses vom Active Directory durch Abfrage der Eigenschaft defaultNamingContext ermittelt und in der Variablen Domaene gespeichert.

**TIPP:** Die Verwendung des RootDSE-Objekts bringt den Vorteil, dass Sie nicht den kompletten LDAP-Pfad zu Ihrem Active Directory wissen müssen. Selbstverständlich können Sie den Pfad aber auch manuell angeben. Dies ist in vielen der folgenden Skripte gezeigt.

Beachten Sie beim Anlegen von Organisationseinheiten den Klassennamen (organizationalUnit) im ersten Parameter und das dem eigentlichen Containernamen vorangestellte OU= im zweiten Parameter bei Create().

Viele Eigenschaften Die Organisationseinheiten stellen neben vielen Eigenschaften unter anderem die Eigenschaft Description zur Verfügung, die eine Beschreibung des Objekts zulässt. Erst durch den Aufruf von SetInfo() wird das Objekt im Active Directory abgelegt.

```
Listing 9.11: /Skripte/Kapitel08/LDAP/ErzeugeOU.vbs
```

```
' ErzeugeOU.vbs
' Erzeugen einer Organisationseinheit im Active Directory
' verwendet: ADSI
' ===============================
Option Explicit
' Variablen deklarieren
Dim Wurzel, Domaene, OrgEinheit
' Konstanten definieren
Const OUName="WSH-Scripting"
' Oberstes Element des AD holen
Set Wurzel = GetObject("LDAP://RootDSE")
' Wurzelverzeichnis bestimmen
Set Domaene = GetObject("LDAP://" & Wurzel.Get("defaultNamingContext"))
' OU anlegen
Set OrgEinheit = Domaene.Create("organizationalUnit", "OU=" & OUName)
' Beschreibung setzen
OrgEinheit.Description = "Dies ist eine OU für das Scripting-Buch"
' Werte festschreiben
OrgEinheit.SetInfo
' Ausgabe
WScript.Echo "OU wurde angelegt:" & OrgEinheit.AdsPath
```
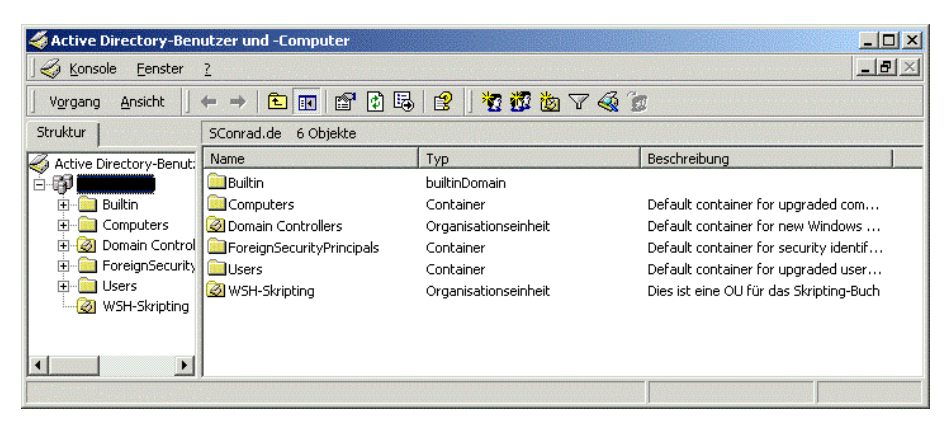

**Abbildung 9.6:** Die Organisationseinheit WSH-Scripting wurde erzeugt.

#### **9.2.2 Anlegen eines Organisationseinheitenbaums im Active Directory**

Durch den hierarchischen Aufbau ist das Active Directory in der Lage, Container-Objekte auf mehreren Ebenen aufzunehmen. Das Beispiel in diesem Abschnitt zeigt, wie man aus einer XML-Datei eine Organisationseinheitenhierarchie anlegt.

Untergeordnete Organisationseinheit anlegen

Das Finden der richtigen Organisationsstruktur ist oftmals ein Politikum beim Aufbau einer Active-Directory-Infrastruktur. Benötigt wird ein Instrument, mit dem man eine umfangreiche Hierarchie von Organisationseinheiten auf einfache Weise definieren und mit dessen Hilfe man die Organisationseinheiten nachher schnell implementieren kann.

Für hierarchische Daten hat sich der XML-Standard inzwischen durchgesetzt. Die folgende Abbildung zeigt, wie man eine Organisationsstruktur in XML-Form definieren könnte. Wenn man eine solche Hierarchie einmal definiert hat, liegt es nahe, ein Skript zu verwenden, das diese Hierarchie automatisch in das Active Directory einfließen lässt.

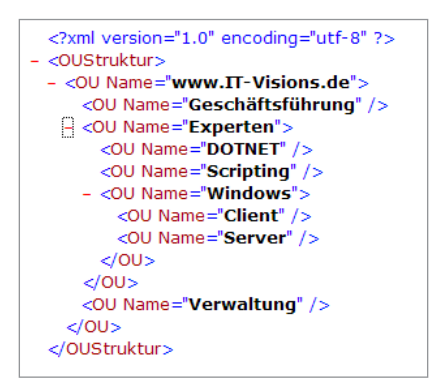

**Abbildung 9.7:** Eingabedatei für das Anlegen einer AD-OU-Struktur

#### **9.2.2.1 Das Skript**

Das Skript ist trotz seiner Mächtigkeit überschaubar. Neben dem Active Directory Service Interface (ADSI) kommt eine weitere Scripting-Komponente, das Microsoft XML Document Object Model (MSXML), zum Einsatz, um die XML-Datei zu lesen. Durch rekursive Programmierung (die Routine ParseXMLDokument() ruft sich immer wieder selbst auf, wenn es noch eine Unterebene gibt) kann man das Skript sehr prägnant halten. Das Ergebnis des Skripts ist in der nachfolgenden Bildschirmabbildung zu sehen.

```
Listing 9.12: /Skripte/Kapitel08/LDAP/OUs_AusXmlDateiAnlegen.vbs
' ------------------------------------------
' Skriptname: OUs AusXmlDateiAnlegen.vbs
' Autor: Dr. Holger Schwichtenberg 2006-2007
' ------------------------------------------
' Dieses Skript erstellt eine OU-Struktur aus einer XML-Datei
' ------------------------------------------
 Verwendet SCRRun, MSXML, ADSI
' ------------------------------------------
Option Explicit
```

```
' Parameter
Const WURZEL = "LDAP://E02/dc=it-visions,dc=local"
Const EINGABEDATEI = "OUStruktur.xml"
' Deklaration der Variablen
Dim Datei, WSHShell
Dim XMLDokument
Dim wurzelknoten
' COM-Objekte erstellen
Set WSHShell = CreateObject("Wscript.shell")
Set XMLDokument = CreateObject("Msxml2.DOMDocument")
' Pfad zur Eingabedatei
Datei = WSHShell.CurrentDirectory & "/" & EINGABEDATEI
' Asynchrones Laden ausschalten
XMLDokument.async = False
' Datei laden
XMLDokument.load(DATEI)
WScript.Echo "Dokument geladen"
' Fehler?
If XMLDokument.parseError.reason <> "" Then MsgBox XMLDokument.parseError.reason, 
,"Fehler"
' Wurzel-Knoten auswählen
Set wurzelknoten = XMLDokument.selectSingleNode("OUStruktur")
' Durchlauf starten bei Wurzel
ParseXMLDokument 0, wurzelknoten, WURZEL
' === Alle Kind-Knoten durchlaufen
Sub ParseXMLDokument(ByVal ebene, ByVal wurzelknoten, ByVal ouwurzel)
Dim OUKnoten, neuou
ebene = ebene + 1
For Each OUKnoten In wurzelknoten.Childnodes
WScript.echo "OU gefunden in XML-Datei: " & Space(ebene) & OUKnoten.
getAttribute("Name")
neuou = OUAnlegen(ouwurzel,OUKnoten.getAttribute("Name"))
ParseXMLDokument ebene, OUKnoten, neuou ' Rekursion
Next
End Sub
' === OU anlegen
Function OUAnlegen(Vater,OUName)
Dim Domain, OrgEinheit
' Verweis auf die bestehende OU holen
Set Domain = GetObject(Vater)
' Neue OU anlegen
Set OrgEinheit = Domain.Create("organizationalUnit", "OU=" & OUName)
' Beschreibung setzen
OrgEinheit.Description = "Angelegt mit dem Skript von Holger Schwichtenberg!"
' Werte festschreiben
OrgEinheit.SetInfo
' Ausgabe
WScript.Echo "OU wurde angelegt:" & OrgEinheit.ADsPath
OUAnlegen = OrgEinheit.ADsPath
End Function
```
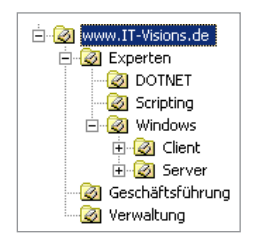

**Abbildung 9.8:** Ergebnis der Skriptausführung

#### **9.2.3 Anlegen eines Benutzerkontos**

Ähnlich, aber dennoch nicht identisch zu NT4 ist das Anlegen eines Benutzers im Active Andere Directory. Neben dem Verzeichnisnamen benötigt jeder AD-Benutzer als Pflichtattribut <sup>Attribute</sup> einen SAMAccountName. Da bei LDAP anders als bei NT4 der Attributname des Schlüsselattributs (hier ...cn\*) Teil des Verzeichnisnamens ist, muss dem neuen Benutzernamen in der Create()-Methode getrennt durch ein Gleichheitszeichen der Attributname vorangestellt werden, der der Identifizierung der Instanzen dieser Klasse dient (also:  $n =$ ").

Das Beispielskript legt einen neuen Benutzer innerhalb der Organisationseinheit *WSH-Scripting* an. Bitte haben Sie Verständnis dafür, dass nicht alle Attribute besprochen werden können, aber das würde den Rahmen dieses Buches sprengen. Die verwendeten Attribute sind:

Benutzer in Container

- SamAccountName: kennzeichnet den Benutzer
- AccountDisabled: aktiviert oder deaktiviert das Konto des Benutzers

```
Listing 9.13: /Skripte/Kapitel08/LDAP/BenutzerAnlegen.vbs
```

```
' BenutzerAnlegen.vbs
' Erzeugen eines Benutzerkontos im AD
' verwendet: ADSI
' ===============================
Option Explicit
 ' Variablen deklarieren
Dim Container 
Dim Benutzer
' Konstanten definieren
Const BenutzerName="HugoHastig"
' Bindung an Container
Set Container =
GetObject("LDAP://ServerE02/OU=WSH-Scripting,DC=IT-Visions,DC=de")
' Erzeugen des neuen Benutzers
Set Benutzer = Container.Create("user", "CN=" & BenutzerName)
' Attribute setzen
Benutzer.Put "samAccountName", BenutzerName
' Festschreiben der Werte
Benutzer.SetInfo
' Konto aktivieren
Benutzer.AccountDisabled = False
' Festschreiben der Werte
Benutzer.SetInfo
' Meldung ausgeben
WScript.Echo "Benutzer " & Benutzer.AdsPath & " angelegt"
```
Die folgende Darstellung zeigt den Benutzer innerhalb der Organisationseinheit "WSH-Scripting".

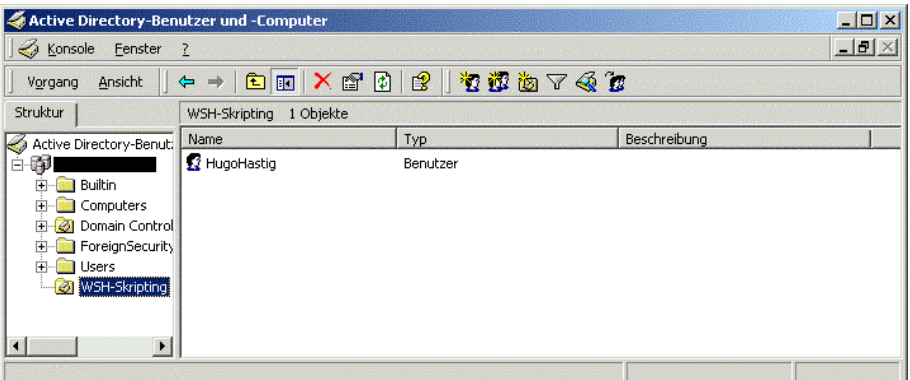

Abbildung 9.9: Der erzeugte Benutzer "HugoHastig" in der Organisationseinheit "WSH-Scripting"

#### **9.2.4 Anlegen von Benutzern aus einer Access-Datenbank**

Das Verwalten einzelner Benutzer kann noch in endlicher Zeit erledigt werden; kritisch wird die Verwaltung der Benutzer in großen Netzwerken. Als Datenbasis für das Anlegen von großen Benutzermengen eignet sich Microsoft Access bestens. Die Daten können über Formulare in einer Access-Anwendung verwaltet werden. Das folgende Skript liest alle in der Tabelle "Benutzer" in der Datenbank *BenutzerDB.mdb* enthaltenen Benutzer aus und legt diese im Active Directory an. Große Netzwerke

Zum Anlegen der Benutzer wird das Skript aus dem vorherigen Kapitel benutzt. Lediglich die Methode SetPassword() wird hier zusätzlich verwendet. Die Methode erlaubt das Setzen des Kennworts beim Anlegen eines Benutzerkontos (vgl. Kapitel 8.2.2). Wiederverwendbarer Code

**HINWEIS:** Die Verwendung von Access-Tabellen wird in Kapitel 6 beschrieben.

| $\Box$ u $\times$<br>Microsoft Access - [Benutzer: Tabelle]                                                                                                    |                         |                      |                  |          |                          |                   |                                     |                        |
|----------------------------------------------------------------------------------------------------|-------------------------|----------------------|------------------|----------|--------------------------|-------------------|-------------------------------------|------------------------|
| Frage hier eingeben<br>Bearbeiten Ansicht<br>Einfügen<br>Extras Fenster ?<br>Format<br>Datensätze<br><b>III</b> Datei                                                                          |                         |                      |                  |          |                          |                   |                                     | $   \sqrt{2}$ $\times$ |
| L'BUGBJ&V 108 0 8 2 1 VBT A HK 0 2 1 0.                                                                                                    |                         |                      |                  |          |                          |                   |                                     |                        |
|                                                                                                    | Fullname                | Benutzername         | Beschreibung     | Kennwort | KenwortÄnderungNextLogin | KennwortNotChange | KennwortKannNichtAblaufen KontoDeak |                        |
|                                                                                                    | HugoHastig              | HugoHastig           | Dritter Benutzer | hugo     |                          |                   |                                     |                        |
|                                                                                                    | StefanDerrick           | <b>StefanDerrick</b> | Haupotkommisar   | stefan   |                          |                   |                                     |                        |
|                                                                                                    | HarryKlein              | HarryKlein           | Fahrer           | auto     |                          |                   |                                     |                        |
|                                                                                                    | SvenConrad              | SvenConrad           | Erster Benutzer  | willi    |                          |                   |                                     |                        |
|                                                                                                    | WilliWinzia             | WilliWinzia          | Zweiter Benutzer | sven     |                          |                   |                                     |                        |
|                                                                                                    |                         |                      |                  |          |                          |                   |                                     |                        |
|                                                                                                    |                         |                      |                  |          |                          |                   |                                     |                        |
| $\left  \right $<br>$\blacktriangleright$   $\blacktriangleright$   $\blacktriangleright$ $\blacktriangleright$ $\blacktriangleright$ $\blacktriangleright$ $\upsilon$ on 5<br>Datensatz: 14 4 |                         |                      |                  |          |                          |                   |                                     |                        |
|                                                                                                    | Datenblattansicht<br>NF |                      |                  |          |                          |                   |                                     |                        |

Abbildung 9.10: Die Tabelle "Benutzer", die als Datenbasis dient

' BenutzerAnlegenAusDatenbank.vbs ' Erzeugen von AD-Benutzern aus einer Datenbank ' verwendet: ADSI, ADO ' =============================== Option Explicit ' Variablendeklaration Dim DatenQuelle Dim DBConnection, SqlString, Ergebnismenge Dim Container, Benutzer ' Konstanten definieren Const Verbindung="Provider=Microsoft.Jet.OLEDB.4.0; Data Source=BenutzerDB.MDB;" ' Connection-Objekt erzeugen Set DBConnection = CreateObject("ADODB.Connection") ' Verbindung öffnen DBConnection.Open Verbindung ' Alle Benutzer verwenden SqlString="SELECT \* FROM Benutzer" ' SQL-Statement ausführen Set Ergebnismenge = DBConnection.Execute(SqlString) On Error Resume Next ' An den Anfang des Abfrageergebnisses springen Ergebnismenge.MoveFirst ' Bindung an Container Set Container = GetObject("LDAP://ServerE02/OU=WSH-Scripting, DC=IT-Visions,DC=de") ' Durchlaufe gesamte Datenbasis Do While Not Ergebnismenge.eof ' Aufruf der Hilfsroutine BenutzerAnlegen Container, Ergebnismenge("Fullname"), \_ Ergebnismenge("Kennwort") ' Nächsten Satz aus der Ergebnismenge holen Ergebnismenge.MoveNext Loop ' Schließen der Abfrage Ergebnismenge.Close ' Schließen der Verbindung DBConnection.Close Sub BenutzerAnlegen (Container, Benutzername,Passwort) ' Hilfsroutine: Erzeugen eines Benutzerkontos unter Windows 2000 ' Variablen deklarieren Dim Benutzer ' Erzeugung des neuen Benutzers Set Benutzer = Container.Create("user", "cn=" & Benutzername) Attribute setzen Benutzer.Put "samAccountName", CStr(Benutzername) ' Festschreiben der Werte Benutzer.SetInfo ' Konto aktivieren Benutzer.AccountDisabled = false Benutzer.SetInfo ' Kennwort des Benutzers setzen Benutzer.SetPassword Passwort ' Meldung ausgeben WScript.Echo "Benutzer " & Benutzer.AdsPath & " angelegt"

**Listing 9.14:** /Skripte/Kapitel08/LDAP/BenutzerAnlegenAusDatenbank.vbs

```
 ' Freigeben der Objekte
End Sub
```
#### **9.2.5 Anlegen einer Benutzergruppe**

Um Benutzer in Gruppen verwalten zu können, müssen diese erst angelegt werden. Eine Zuweisung von Benutzern an nicht vorhandene Gruppen erzeugt den Laufzeitfehler "Ein solches Objekt ist auf dem Server nicht vorhanden.".

Das nachfolgende Skript generiert nach der Konstantendefinition und Variablendeklaration ein Domain-Objekt durch den Zugriff auf das LDAP-Verzeichnis. Die Create()-Methode erzeugt ein Group-Objekt und legt es in der Variablen Gruppe ab. Dem Namen der Gruppe muss cn= vorangestellt werden. Kompatibilität

> Im nächsten Schritt werden zwei Eigenschaften des Group-Objekts gesetzt. Die Eigenschaft samAccountName kennzeichnet den Gruppennamen sowohl für die Windows-NT-3.51- bzw. -4.0-Welt als auch für das Active Directory.

Die Eigenschaft GroupType gibt den Gruppentyp an. Für die Gruppentypen existieren nachfolgende Werte, die bitweise verknüpft werden können (OR-Operator): Group Type

```
Const GLOBAL_GROUP = 2
Const LOCAL_GROUP = 4
Const UNIVERSAL_GROUP = 8
Const SECURITY ENABLED = -2147483648
```
Beispiele:

- 4 ist eine lokale Verteilergruppe.
- $-2147483644$  (=4 or  $-2147483648$ ) ist eine lokale Sicherheitsgruppe.

Der Aufruf von SetInfo() schreibt die Änderungen im Active Directory fest.

**Listing 9.15:** /Skripte/Kapitel08/LDAP/GruppeAnlegen.vbs

```
' GruppeAnlegen.vbs
' Erzeugen einer Gruppe im Active Directory
' verwendet: ADSI
' ==============================================================
Option Explicit
' Konstantendefinition
Const ADS GROUP TYPE DOMAIN LOCAL GROUP = &H4
Const ADS GROUP TYPE SECURITY ENABLED = &H80000000
Const GruppenName="ScriptingGruppe"
' Variablendeklaration
Dim Gruppe
Dim Domaene
' Domain-Objekt erzeugen
Set Domaene = GetObject
("LDAP://ServerE02/OU=WSH-Scripting,DC=IT-Visions,DC=de")
'Erzeugen des Group-Objekts
Set Gruppe = Domaene.Create("group", "CN=" & GruppenName)
' Name für WinNT 
Gruppe.Put "samAccountName", GruppenName
```
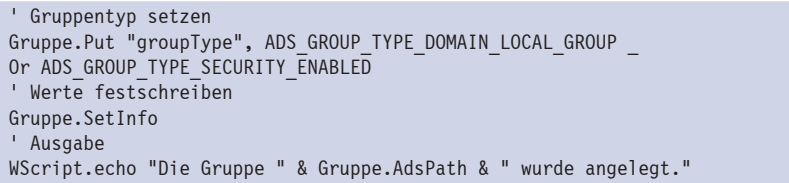

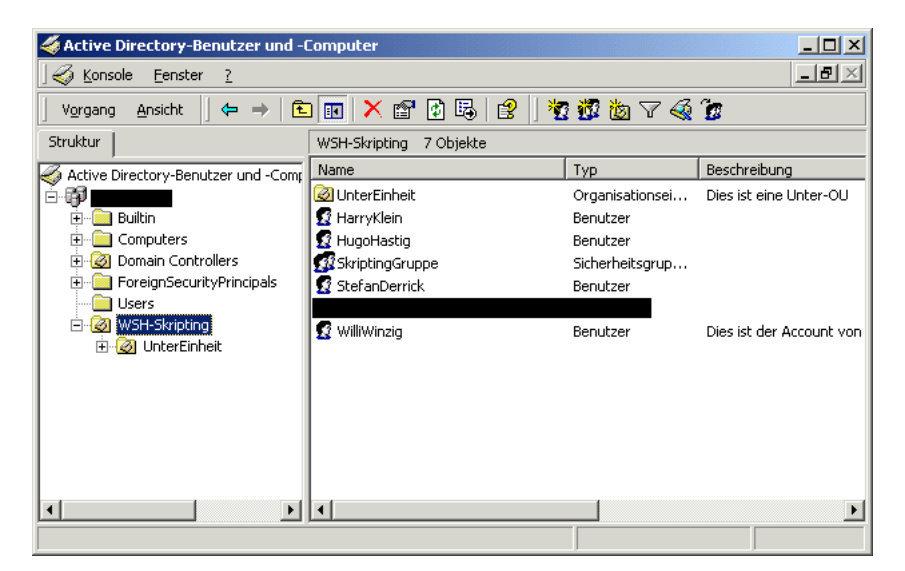

Abbildung 9.11: Die Gruppe "ScriptingGruppe" wurde angelegt.

**TIPP:** Das Attribut samAccountName und der Name der Gruppe müssen nicht gleich sein. Hier sind unterschiedliche Zuweisungen möglich.

#### **9.2.6 Hinzufügen eines Benutzers einer Gruppe**

Das Verwalten von Benutzern in Gruppen erleichtert dem Administrator die Zuweisung Rechtevon Rechten an eine Auswahl von Personen. Ein Benutzer kann einer beliebigen Anzahl von Gruppen zugeordnet werden. Das Beispielskript demonstriert eine solche Zuordnung eines Benutzers zu einer Gruppe. zuweisung

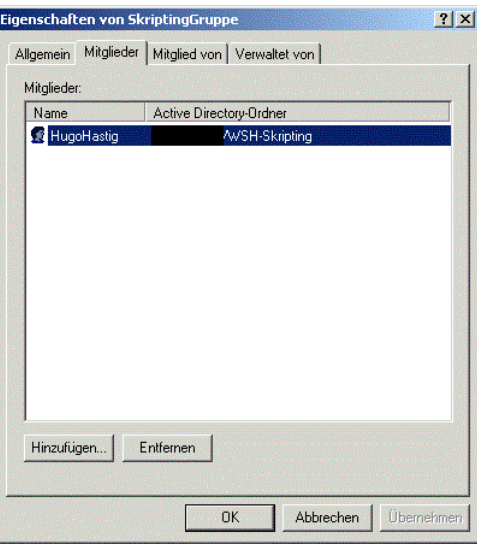

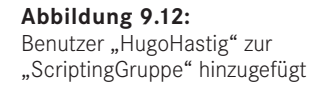

LDAP-Identifikation

Durch GetObject() wird eine Referenz auf das Group-Objekt der angegebenen Gruppe erzeugt und anschließend wird mittels Add() der Benutzer der Gruppe zugeordnet. Hierbei ist sowohl die Identifikation der Gruppe als auch die des Benutzers über den kompletten LDAP-Pfad notwendig.

#### **Listing 9.16:** /Skripte/Kapitel08/LDAP/BenutzerzuGruppe.vbs

```
' BenutzerzuGruppe.vbs
' Hinzufügen eines Benutzerkontos zu einer Gruppe im AD
' verwendet: ADSI
' ==================================================================
Option Explicit
' Variablen deklarieren
Dim Gruppe
' Konstanten definieren
Const GruppenName="ScriptingGruppe"
Const BenutzerName="HugoHastig"
' Bindung an Gruppen-Container
Set Gruppe = GetObject("LDAP://ServerE02/CN=" & GruppenName & _
",OU=WSH-Scripting,DC=IT-Visions,DC=de") 
' Hinzufügen eines Benutzers zur Gruppe
Gruppe.Add ("LDAP://ServerE02/CN=" & BenutzerName & _
",OU=WSH-Scripting,DC=IT-Visions,DC=de")
' Ausgabe
WScript.Echo "Der Benutzer " & BenutzerName & " wurde der Gruppe " _
  & GruppenName & " hinzugefügt."
```
#### **9.2.7 Ändern des Kennworts**

Das Ändern von Kennwörtern ist eine der am häufigsten vergessenen Aufgaben eines Benutzers. In diesem Beispiel wird dem Administrator ein Skript an die Hand gegeben, mit dem Kennwörter von Benutzern geändert werden können.

Auch hier werden wie bei der Benutzerverwaltung von Windows NT 4.0 zwei Methoden Wie für den Kennwortwechsel angeboten: NT 4.0

- Mit der Methode ChangePassword() kann das Kennwort nur unter Angabe des bisherigen Kennworts geändert werden.
- Bei SetPassword() ist die Angabe des bisherigen Kennworts nicht erforderlich.

**TIPP:** Bitte beachten Sie auch die Hinweise zur Kennwortänderung bei der NT4-Benutzerverwaltung (Kapitel 8.2.2).

Im Skript wird durch GetObject() ein Verweis auf das Benutzerkonto erzeugt, dessen Kennwort geändert werden soll. Als Parameter ist der komplette LDAP-Pfad auf das User-Objekt anzugeben. Anschließend erfolgt der Aufruf der Methode SetPassword(), die das Kennwort auf den neuen Wert setzt. Diese Änderung wird sofort durchgeführt. Sofortige Änderung

```
Listing 9.17: /Skripte/Kapitel08/LDAP/KennwortAendern.vbs
```

```
' KennwortAendern.vbs
' Ändern eines Benutzerkennwortes im AD
' verwendet: ADSI
' ===============================
Option Explicit
' Variablen deklarieren
Dim Container 
Dim Benutzer
' Konstanten definieren
Const BenutzerName="HugoHastig"
Const Kennwort="williw"
' Zugriff auf das Benutzer-Objekt
Set Benutzer = GetObject("LDAP://laptop/CN=" & BenutzerName & _
",OU=WSH-Scripting,DC=IT-Visions,DC=de")
' Kennwort ändern
Benutzer.SetPassword(Kennwort)
' Meldung ausgeben
WScript.Echo "Kennwort für Benutzer " & Benutzer.AdsPath & " wurde geändert"
```
#### **9.2.8 Umbenennen eines Benutzers**

Die Umbenennung eines Benutzers wird in diesem Beispiel anhand des folgenden Nicht über Skripts demonstriert. Dazu wird die Methode MoveHere() verwendet. Attribute

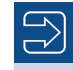

**HINWEIS:** Eine Umbenennung über die Zuweisung an die im User-Objekt vorhandenen Attribute ist nicht möglich. So ist es nicht möglich, den Namen, der in der "Active Directory-Benutzer und -Computer"-Konsole angezeigt wird, zu verändern, sondern lediglich die Eigenschaften givenName, samAccountName und displayName. Keines dieser drei Attribute steuert allerdings die Anzeige in besagter Konsole.

Umbenennen durch Verschieben

Um nun einen Benutzer umzubenennen, wird erst ein Verweis auf ein bestehendes Benutzerkonto erzeugt. Dies geschieht durch die Zuweisung des kompletten LDAP-Pfads und den anschließenden Aufruf von GetObject(). Nun werden der MoveHere()-Methode der LDAP-Pfad zu dem zu ändernden Benutzerkonto sowie der neue Name des Benutzers übergeben.

**Listing 9.18:** /Skripte/Kapitel08/LDAP/BenutzerUmbenennen.vbs

```
' BenutzerUmbenennen.vbs
' Umbenennen eines Benutzers im Active Directory
' verwendet: ADSI
' ===============================
Option Explicit
' Variablen deklarieren
Dim Domaene
' Konstanten definieren
Const NeuerName="WilliRiesig"
Const BenutzerName="HugoHastig"
' Bindung an Domain-Container
Set Domaene = GetObject("LDAP://ServerE02/OU=WSH-Scripting,DC=IT-Visions,DC=de")
' Setzen der Attribute
Domaene.MoveHere "LDAP://ServerE02/CN=" & BenutzerName & _
                  ",OU=WSH-Scripting,DC=IT-Visions,DC=de", "CN=" & NeuerName
Wscript.Echo "Benutzer wurde umbenannt"
```
**ACHTUNG:** Eine Gesamtübersicht über die Attribute des User-Objekts würde den Rahmen dieses Kapitels sprengen. Um einen Überblick über die einzelnen Attribute von Objekten zu erhalten, hat sich der Microsoft Active Directory Service Browser (ADB) als sehr nützlich erwiesen. Sie finden ihn in den Downloads zu diesem Buch im Verzeichnis */Install/Werkzeuge/ADSI*.

### **9.2.9 Ändern der Benutzerdaten**

Das folgende Skript zeigt, wie man verschiedene Eigenschaften eines vorhandenen Benutzers ändern kann. Die Attributnamen sind sprechend und daher verständlich. Datenänderung

**Listing 9.19:** /Skripte/Kapitel08/LDAP/BenutzerdatenAendern.vbs

' verwendet: ADSI

<sup>&#</sup>x27; BenutzerdatenAendern.vbs

<sup>&#</sup>x27; Ändern von Benutzerdaten im Active Directory

```
' ===============================
Option Explicit
' Variablen deklarieren
Dim Benutzer
' Bindung an Benutzer-Container
Set Benutzer = GetObject("LDAP://ServerE02/CN=WilliRiesig, _
OU=WSH-Scripting,DC=IT-Visions,DC=de") 
' Setzen der Attribute
Benutzer.Put "samAccountName", "WilliRiesig"
Benutzer.Put "givenName", "Willi"
Benutzer.Put "sn", "Riesig"
Benutzer.Put "displayName", "WilliRiesig"
Benutzer.Put "physicalDeliveryOfficeName", "Zimmer 4711" 
Benutzer.Put "telephoneNumber", "555-789877"
Benutzer.Put "mail", "williRiesig@IT-Visions.de"
Benutzer.Put "description", "Dies ist der Account von Willi Riesig"
Benutzer.Put "WWWHomePage", "http://www.IT-Visions.de"
' Werte werden festgeschrieben
Benutzer.SetInfo
Wscript.Echo "Benutzer " & Benutzer.AdsPath & " wurde geändert!"
```
#### **9.2.10 Deaktivieren eines Benutzerkontos**

Soll einem Benutzer der Zugang zum Netzwerk nur kurzfristig entzogen werden, muss Sperrung man das Konto nicht löschen, sondern kann es kurzfristig deaktivieren.

Das nachfolgende Beispiel zeigt, wie mithilfe des Attributs userAccountControl ein Benutzer deaktiviert wird, sodass er sich nicht mehr am Netz anmelden kann. Dazu wird mit GetObject() ein Verweis auf das User-Objekt erstellt und in der Variablen Benutzer gespeichert. Die Referenz auf den Benutzer erfordert den kompletten LDAP-Pfad zur Identifikation.

Nun wird in der Variablen UserAccountData der aktuelle Wert der Eigenschaft user-Deakti-AccountControl abgelegt. Durch Verknüpfung des aktuellen Status von userAccount-Control mit dem Wert der Konstanten ADS\_UF\_ACCOUNTDISABLE (2) über den OR-Operator und die Zuweisung des Werts mittels Put() wird das Konto zur Sperrung vorbereitet. Die eigentliche Sperrung erfolgt erst mit dem Aufruf von SetInfo(). vierung

**Listing 9.20:** /Skripte/Kapitel08/LDAP/DeaktiviereKonto.vbs ' DeaktiviereKonto.vbs ' Deaktivieren eines Benutzerkontos im Active Directory ' verwendet: ADSI ' =============================== Option Explicit ' Variablen deklarieren Dim Container Dim Benutzer Dim UserAccountData ' Konstanten definieren Const BenutzerName="WilliRiesig" Const ADS UF ACCOUNTDISABLE = 2 ' Zugriff auf das Benutzer-Objekt

```
Set Benutzer = GetObject("LDAP://ServerE02/CN=" & BenutzerName & _
                ",OU=WSH-Scripting,DC=IT-Visions,DC=de")
' Benutzerdaten ermitteln
UserAccountData = Benutzer.Get("userAccountControl")
' Daten ändern
Benutzer.Put "userAccountControl", UserAccountData OR ADS UF ACCOUNTDISABLE
' Änderungen festschreiben
Benutzer.SetInfo
' Meldung ausgeben
WScript.Echo "Benutzerkonto " & Benutzer.AdsPath & " wurde deaktiviert"
```
**HINWEIS:** Das Aktivieren des gesperrten Kontos ist ebenfalls möglich. Allerdings existiert hierfür keine Konstante. Das Konto kann durch die Verknüpfung der Eigenschaft userAccountControl mit dem Wert 4 durch den AND-Operator wieder aktiviert werden. Auch hier ist der Aufruf von SetInfo() notwendig.

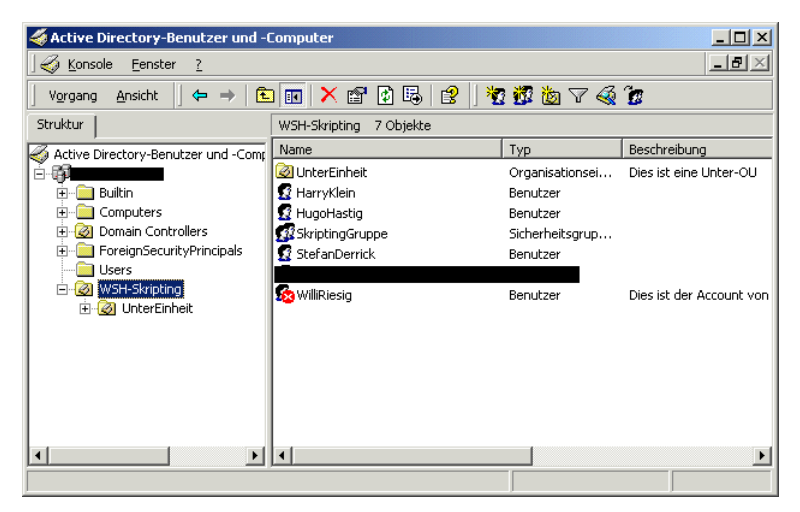

Abbildung 9.13: Benutzerkonto für "WilliRiesig" ist deaktiviert.

#### **9.2.11 Entfernen eines Benutzers aus einer Gruppe**

Rechteentzug

Durch Entfernen eines Benutzers aus einer Gruppe können Rechte und Beschränkungen bequem entfernt bzw. hinzugefügt werden. Im Beispiel wird ein Verweis auf das Group-Objekt der angegebenen Gruppe erzeugt und durch die Remove()-Methode des Group-Objekts wird der Benutzer aus der Gruppe entfernt. Sowohl die Identifikation des Group-Objekts als auch die des User-Objekts erfolgt über einen gültigen LDAP-Pfad.

**Listing 9.21:** /Skripte/Kapitel08/LDAP/LoescheBenutzerausGruppe.vbs

<sup>&#</sup>x27; LoescheBenutzerausGruppe.vbs

<sup>&#</sup>x27; Löschen eines Benutzerkontos aus einer Gruppe im AD

```
' verwendet: ADSI
' ===============================
Option Explicit
' Variablen deklarieren
Dim Gruppe
' Konstanten definieren
Const GruppenName="ScriptingGruppe"
Const BenutzerName="HugoHastig"
' Bindung an Gruppen-Container
Set Gruppe = GetObject("LDAP://ServerE02/CN=" & GruppenName & _
",OU=WSH-Scripting,DC=IT-Visions,DC=de") 
' Entfernen des Benutzers
Gruppe.Remove ("LDAP://ServerE02/CN=" & BenutzerName & _
",OU=WSH-Scripting,DC=IT-Visions,DC=de")
' Ausgabe
WScript.Echo "Der Benutzer " & BenutzerName & _
 " wurde aus der Gruppe " & GruppenName & " entfernt."
Löschen einer Gruppe
```
Werden Gruppen nicht mehr benötigt, weil beispielsweise Abteilungen aufgelöst wurden, lassen sich diese Objekte auch wieder aus dem Active Directory entfernen.

Das Beispiel demonstriert das Vorgehen an der aus den vorherigen Kapiteln bekannten Gruppe "ScriptingGruppe". Um diese Gruppe zu löschen, wird durch GetObject() ein Verweis auf das Users-Objekt angelegt. Ein anschließender Aufruf der Delete()-Methode löscht die Gruppe. Als Parameter werden der Klassenname Group sowie der Name des Group-Objekts (mit vorangestelltem CN=) erwartet.

Gruppenlöschung

**HINWEIS:** Die Delete()-Methode gibt kein Objekt zurück, und ein Aufruf von SetInfo() ist nicht notwendig, da die Aktion sofort ausgeführt wird.

#### **Listing 9.22:** /Skripte/Kapitel08/LDAP/LoescheGruppe.vbs

```
' LoescheGruppe.vbs
' Entfernen einer Gruppe im AD
' verwendet: ADSI
' ===============================================================
Option Explicit
' Variablendeklaration
Dim Domaene
' Konstanten definieren
Const GruppenName="ScriptingGruppe"
' Domain-Objekt erzeugen
Set Domaene = GetObject
("LDAP://ServerE02/OU=WSH-Scripting,DC=IT-Visions,DC=de")
' Löschen der Gruppe
Domaene.Delete "group", "CN=" & GruppenName
' Ausgabe
WScript.echo "Die Gruppe " & GruppenName & " wurde entfernt."
```
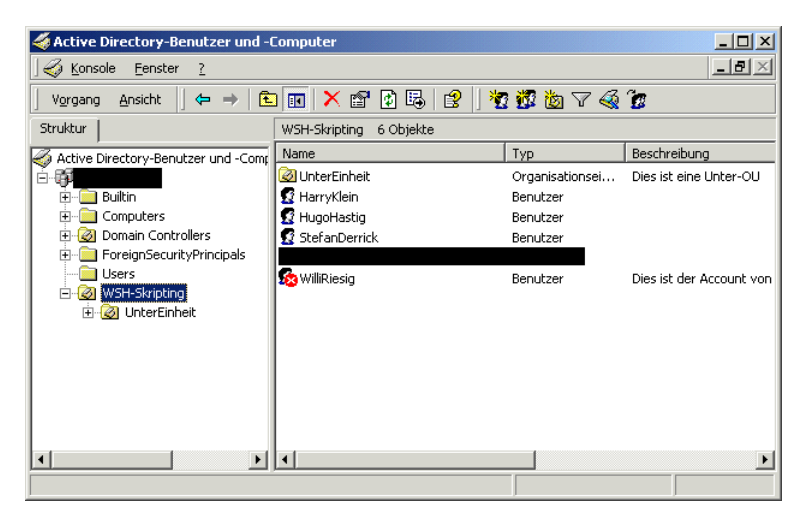

**Abbildung 9.14:** Die Gruppe wurde gelöscht.

#### **9.2.12 Löschen eines Benutzerkontos**

Benutzer loswerden Da nicht alle Benutzer im Unternehmen verbleiben, muss gelegentlich auch mal einer gelöscht werden. Um nun einen angelegten Benutzer wieder loszuwerden, nutzt das Beispielskript die Delete()-Methode des übergeordneten Containers. Der Verweis auf den Container, in diesem Fall die Organisationseinheit *WSH-Scripting*, wird über den LDAP-Pfad referenziert und durch den Aufruf von GetObject() erzeugt. Anschließend wird die Delete()-Methode mit dem Klassennamen User und dem Namen des Benutzers (mit vorangestelltem CN=) aufgerufen. Die Delete()-Methode löscht den Benutzer sofort und ohne Nachfrage.

```
Listing 9.23: /Skripte/Kapitel08/LDAP/LoescheBenutzer.vbs
' LoescheBenutzer.vbs
' Löschen eines Benutzerkontos im AD
' verwendet: ADSI
' ===============================
Option Explicit
' Variablen deklarieren
Dim Container
' Konstanten definieren
Const BenutzerName="HugoHastig"
' Zugriff auf das Container-Objekt
Set Container = GetObject
("LDAP://ServerE02/OU=WSH-Scripting,DC=IT-Visions,DC=de")
' Benutzer löschen
Container.Delete "User", "CN=" & BenutzerName
' Meldung ausgeben
WScript.Echo "Benutzer " & Benutzername & " wurde gelöscht"
```
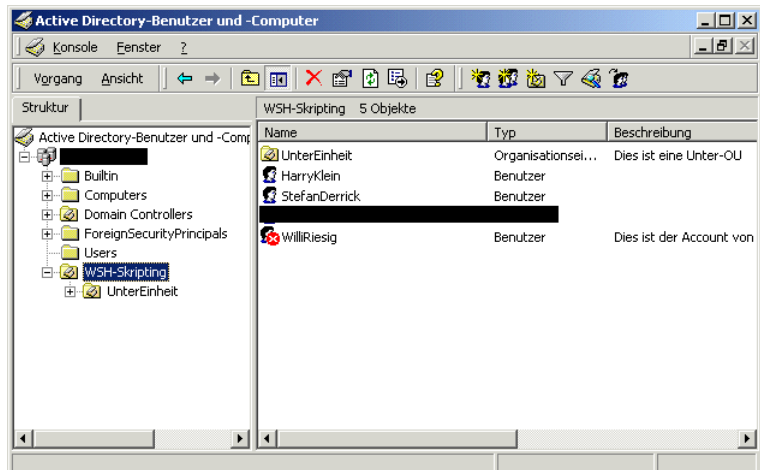

**Abbildung 9.15:** Der Benutzer HugoHastig wurde gelöscht.

#### **9.2.13 Löschen einer Organisationseinheit**

Analog zur Erstellung von Organisationseinheiten lassen sich diese auch wieder aus Container dem Active Directory entfernen. Die Vorgehensweise ist identisch mit dem Löschen löscheneines Benutzers oder einer Gruppe. Anstelle der Create()-Methode wird zum Löschen die Delete()-Methode aufgerufen.

**ACHTUNG:** Die Organisationseinheit kann nur gelöscht werden, wenn sie keine Unterobjekte mehr enthält.

```
Listing 9.24: /Skripte/Kapitel08/LDAP/LoescheOU.vbs
' LoescheOU.vbs
' Löschen einer Organisationseinheit im AD
' verwendet: ADSI
' ===============================
' Variablendeklaration
Dim Root
Dim Domain
' Konstanten definieren
Const OUName="WSH-Scripting"
' Oberstes Element des AD holen
Set Wurzel = GetObject("LDAP://RootDSE")
' Wurzelverzeichnis bestimmen
Set Domaene = GetObject("LDAP://" & Wurzel.Get("defaultNamingContext"))
' OU löschen
Domaene.Delete "organizationalUnit", "OU=" & OUName
' Ausgabe
WScript.Echo "OU " & OUName & " wurde gelöscht"
```
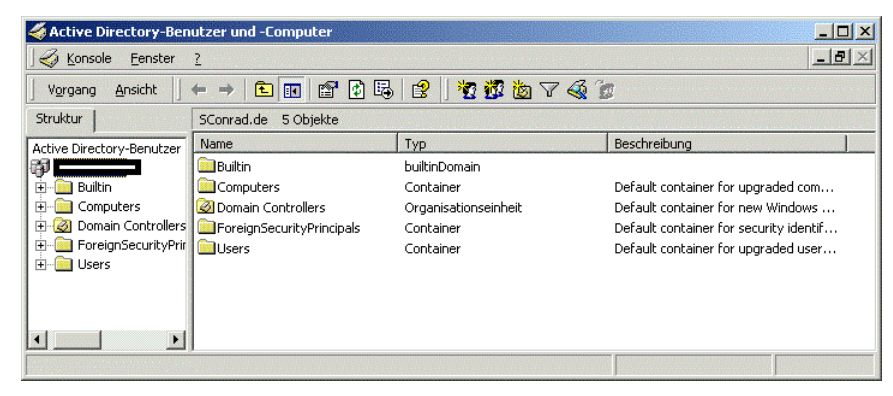

**Abbildung 9.16:** Nun ist die OU auch wieder weg.

## **■ 9.3 Fragen und Aufgaben**

- 1. Verliert ein Benutzer nach der Umbenennung seines Kontos seine zugewiesenen Berechtigungen?
- 2. Wird beim Zuordnen eines Benutzers zu einer Gruppe dieser Benutzer automatisch angelegt, wenn er nicht vorhanden ist?
- 3. Aktiviert eine Zuweisung des Werts True an die Eigenschaft AccountDisabled das Konto eines Benutzers oder deaktiviert sie es?
- 4. Können Benutzer in der NT4-Benutzerdatenbank wie im Active Directory auf andere Ebenen verschoben werden?
- 5. Wenn eine Gruppe gelöscht wird, werden dann automatisch die darin enthaltenen Benutzer gelöscht?
- 6. Ist eine Organisationseinheit ein Container oder ein Blatt-Objekt?
- 7. Kann das Kennwort eines Benutzers ohne Kenntnis des alten Kennworts geändert werden? Wenn ja, mit welcher Methode?
- 8. Was kennzeichnet der nachfolgende LDAP-Pfad genau? *LDAP://ServerE02/CN=Trainer, OU=Scripting,DC=IT-Visions,DC=de*
- 9. Ist die Verschachtelung von Container-Objekten einer Beschränkung unterworfen?
- 10. Lassen sich Container-Objekte mit einem einfachen Delete() rekursiv löschen?